### **Managing Cookies**

If cookies aren't enabled on your computer, it will mean that your shopping experience on our website will be limited to browsing and researching; you won't be able to add products to your basket and buy them.

#### To enable cookies

If you're not sure of the type and version of web browser you use to access the Internet:

For PCs: click on 'Help' at the top of your browser window and select the 'About' option

For Macs: with the browser window open, click on the Apple menu and select the 'About' option

#### How to check cookies are enabled

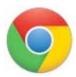

### **Google Chrome**

- 1. Click on 'Tools' at the top of your browser window and select Options
- 2. Click the 'Under the Hood' tab, locate the 'Privacy' section, and select the 'Content settings' button
- 3. Now select 'Allow local data to be set'

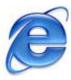

#### Microsoft Internet Explorer 6.0, 7.0, 8.0, 9.0

- 1. Click on 'Tools' at the top of your browser window and select 'Internet options', then click on the 'Privacy' tab
- 2. Ensure that your Privacy level is set to Medium or below, which will enable cookies in your browser
- 3. Settings above Medium will disable cookies

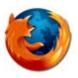

#### **Mozilla Firefox**

- 1. Click on 'Tools' at the top of your browser window and select Options
- 2. Then select the Privacy icon
- 3. Click on Cookies, then select 'allow sites to set cookies'

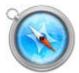

#### Safari

- 1. Click on the Cog icon at the top of your browser window and select the 'Preferences' option
- 2. Click on 'Security', check the option that says 'Block third-party and advertising cookies'
- 3. Click 'Save'

## All other browsers

Please consult your documentation or online help files.

# Further information about cookies

If you'd like to learn more about cookies in general and how to manage them, visit  $\underline{www.aboutcookies.org}$